### **Paper PP16**

# **Automatic creation of define.xml for ADaM: a fast way approach starting from ADaM Metadata**

Dmitri Petratchenko, Valos, Genova, Italy Andrea Parodi, Valos, Genova, Italy Anna Romanova, Valos, Belarus

## **ABSTRACT**

CDISC standards have become a must in submission of the documentation for clinical trials. The define.xml is part of these standards and its creation can be very time-consuming. This paper will show how we speed up the process of creation of define.xml for ADaM that will be automatically based on ADaM Metadata. With some additional instructions put on ADaM Metadata the user will save time in the creation of define.xml.

## **INTRODUCTION**

The purpose of the define.xml is informing the reviewer (i.e. authority, CRO, external users) on what datasets, variables, controlled terms, and other specified metadata were used for building ADaM datasets. Pinnacle 21 Community® creates define.xml starting from a detailed xls input file that is really time-consuming to be created. Valos created a SAS® macro that exploits the ADaM Metadata for speeding up the process of creation of this file (we will call it Excel Spec throughout this paper) through some instructions to be put in ADaM Metadata during its compilation.

### **ADAM METADATA**

Below the list of variables needed in ADaM Metadata for letting it be successfully processed by our macro for creating Excel Spec in an easy and fast way.

- Dataset Name
- Parameter identifier
- Can take values 'Req' / 'Perm' / 'Cond'
- Variable Name
- Variable label
- Variable Type Can take values 'text' / 'integer'
- Display format a '\$' followed by a number for text variables, a number or a data format for integers
- Controlled Term
	- The list of values the variable can assume, separated by a comma
- Source/Derivation

It is the algorithm describing the derivation of the variable (it will be deepen in the next subsections) **Comments** 

- Filled with any type of information the user need to annotate on the variable.
- Codelist
- Origin

These last two columns deserve a detailed explanation, because they hold the key instructions for the macro.

In the "Codelist" column the user must specify just the name of the codelist for the variable. This will be processed then by the macro as detailed then in this paper.

The "origin" column with origin type information, can be filled with four different definitions:

Predecessor: for variables pre-existing in an SDTM domain or in another ADaM dataset

Assigned: for variables that are a classification of others like for example (from ADaM Metadata)

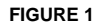

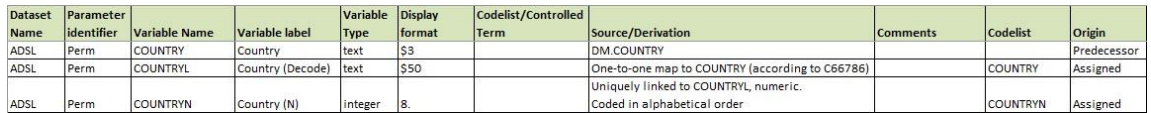

- Derived: for variables derived from pre-existing variables by means of a specific algorithm
- Composite: the origin column is filled using the below structure

@<order number>@<origin>@<variable>@<comparator>@<condition>;

Where <order number> is a provisional index number for condition identification;

<origin> is a origin type for this condition;

- <variable> is a variable which should has a condition;
- <comparator> is a comparison operator (EQ, NE, GT, LT, GE, LE, IN, NOTIN);
- <condition> is a condition for variable.

If condition is composite then it is separated to parts and for each of them assigned one common order number.

It is necessary each record has all 5 parts of this structure. If <variable> is a predecessor without any condition than NOTIN comparator value is used.

Below an example from ADaM Metadata:

#### **FIGURE 2**

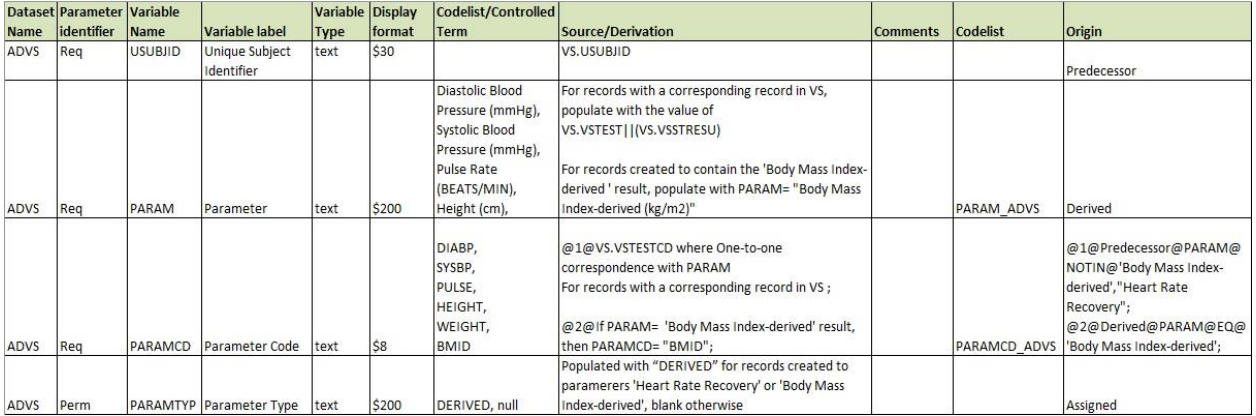

#### **EDIT SOURCE/DERIVATION (STDM) INFORMATION**

For variables with composite origin type, the structure must be:

@<order number>@<full condition description>;

Where <order number> is an index number that corresponds to <order number> in Origin Column and < full condition description> is a text with source/derivation information about each condition.

If in full condition description there is 'then' word, in Derivation column in define.xml file only the part of condition description after this word will be reported. This way the information presentation will be more readable. In the example above on the variable PARAMCD, we can see the two conditions connected to Origin column:

@1@VS.VSTESTCD where One-to-one correspondence with PARAM For records with a corresponding record in VS ;

@2@If PARAM="Body Mass Index-derived" result, then PARAMCD= "BMID";

## **AUTOMATIC CREATION OF INPUT FILE FOR PINNACLE 21 COMMUNITY®**

Starting with the import of ADaM Metadata file the macro proceed step-by-step in the creation of each sheet that must be included in Excel Spec. Import file should be in xslx format.

#### **STUDY**

This sheet will contain the following information that must be put in input into the macro:

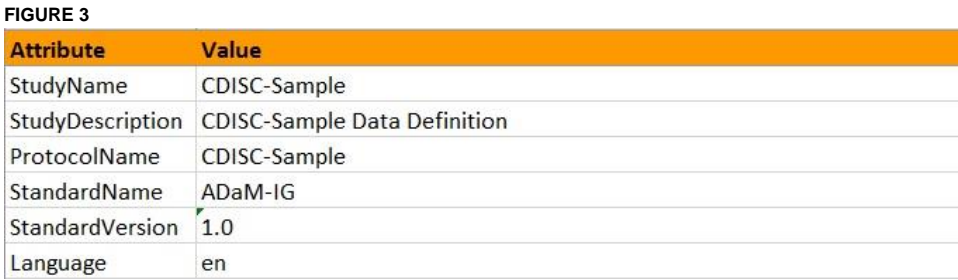

### **DATASETS**

The first sheet in ADaM Metadata called "Analysis Dataset Metadata" contains this information on ADaM datasets:

- Dataset Name
- Dataset Description
- Dataset Location
- Dataset Structure
- Key Variables of Dataset
- Class of Dataset
- Source Data
- **Comments**
- Derive Order

This example below shows how two datasets (ADSL and ADAE) are presented in Excel Spec.

#### **FIGURE 4**

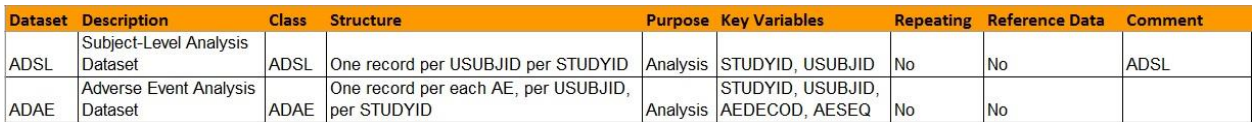

Repeating and Reference Data columns are set as "No" by default, while Comment column is filled with the ID of the comment in Comments sheet. This means that in Comments sheet the user can find:

#### **FIGURE 5**

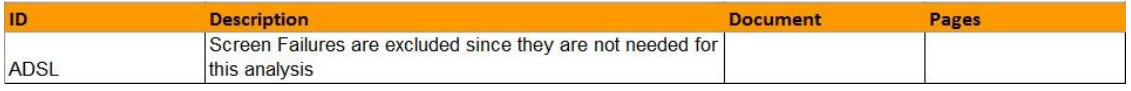

#### **VARIABLES**

The Variables sheet contains some information exactly as they were stored in ADaM Metadata and other derived. The information from ADaM Metadata are:

- Dataset
- Variable
- Label
- Data Type
- Format
- Codelist

Variable Origin is equal to Origin specified in ADaM Metadata when this is equal to 'Predecessor', 'Derived' or 'Assigned', otherwise it is left blank and the define.xml will get the information on the Origin from ValueLevel and WhereClauses sheets.

Variable Method contains the ID of the record the user have to check in sheet Methods to find the derivation method of a variable with Origin = 'Derived'.

Variable Predecessor contains the predecessor variable when Origin = 'Predecessor'. Variable Comment contains the ID of the record the user have to check in sheet Comments to find the comment linked to the variable.

As example the figure below shows only the derived variables in this sheet (data are the same of FIGURE 2):

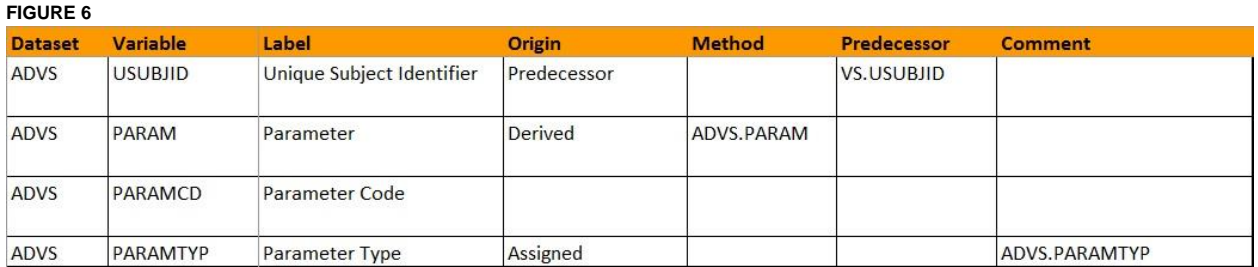

#### **VALUE LEVEL**

Explains the origin of the variables with composite origin type. Where clause variable is used as ID in Where Clauses sheet.

The variable PARAMCD from dataset ADVS is considered in the following example:

#### **FIGURE 7**

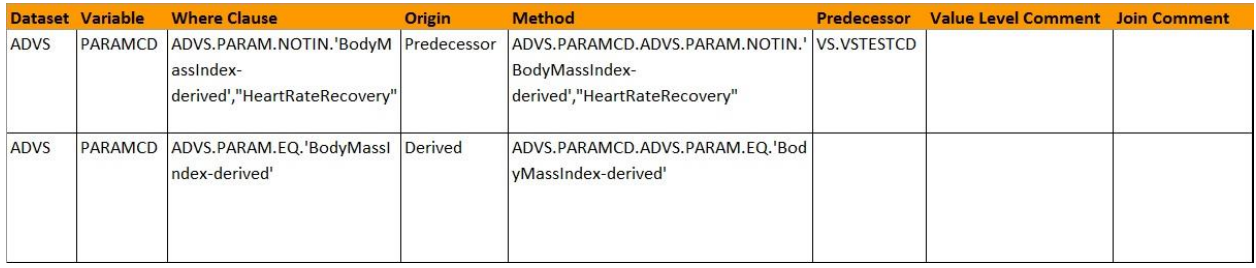

#### **WHERE CLAUSES**

Explains how the variables with composite origin type are derived.

The variable PARAMCD from dataset ADVS is considered in the following example:

### **FIGURE 8**

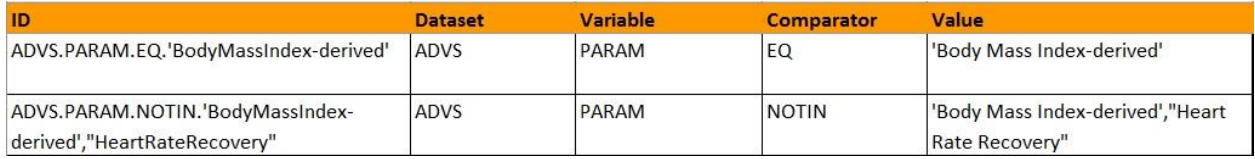

#### **CODELISTS**

This sheet explains in detail the codelists used.

The macro processes the codelist column in ADaM\_Metadata checking if the codelist specified belongs to:

- CDISC Controlled Terminology extensible codelist
- CDISC Controlled Terminology not extensible codelist
- Non-standard CDISC codelist

and comparing the values found in the datasets with CDISC Terminology, notifying the user if some value is misspelled.

To create this sheet the macro reads ADaM Terminology.xls and SDTM Terminology.xls files (previously stored in the same folder of ADaM Metadata) together with Terms and Decoded Values taken from datasets.

The codelists with the same prefix are processed together to a code/number decoded value.

For example the non-standard codelists ARM, ARMN and ARMCD are automatically processed for obtaining in Excel Spec:

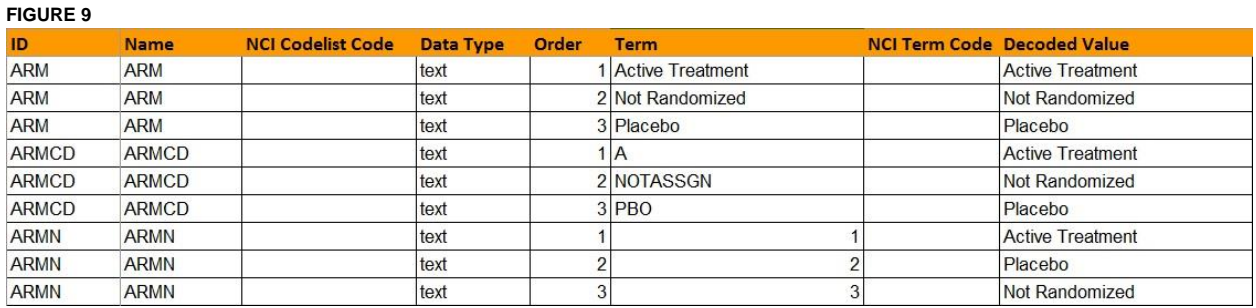

#### **DICTIONARIES**

This sheet will contain the following information that must be put into the macro:

ID is a coded term of variables taking values from the dictionary: these values end with 'DICT' and they are present in Codelists sheet.

### **FIGURE 10**

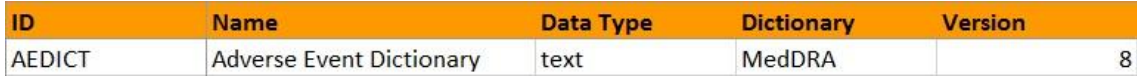

#### **METHODS**

When a variable has Derived origin, the derivation method is described in this sheet. In figure 6 ADVS.PARAM has been chosen as example and here below we show how the derivation method of this variable appears in this sheet:

#### **FIGURE 11**

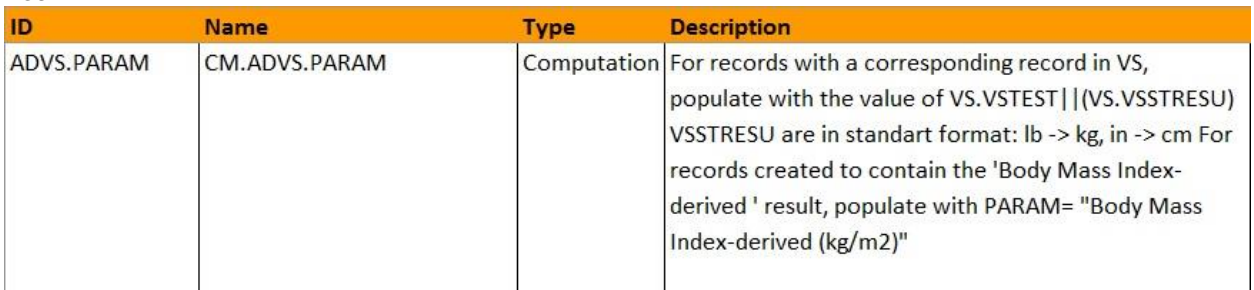

#### **COMMENTS**

With the same logic of Methods sheet, the Comments sheet ID represents the identifier of the comment specified both for datasets and variables. When a dataset or a variable has a comment, this is described in this sheet. In figures 4 and 6, two IDs for comments are reported: in figure 4 ADSL dataset and in figure 6 ADVS.PARAMTYP variable have been chosen as example and here below we show how the comments referred to these appear in this sheet:

**FIGURE 12**

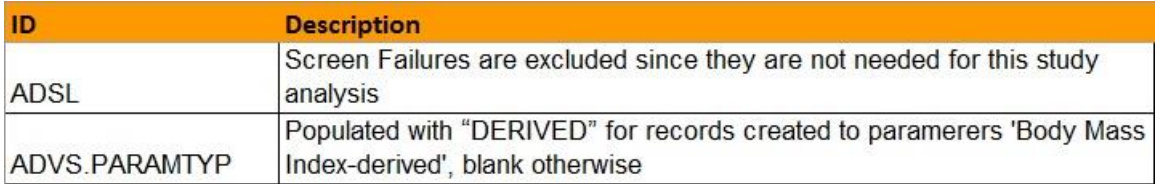

## **CREATION OF DEFINE.XML USING PINNACLE 21 COMMUNITY®:**

Once the ADaM Metadata has been compiled following the instructions and the macro has been run obtaining the Excel Spec, this file must be processed by Pinnacle 21 Community®:

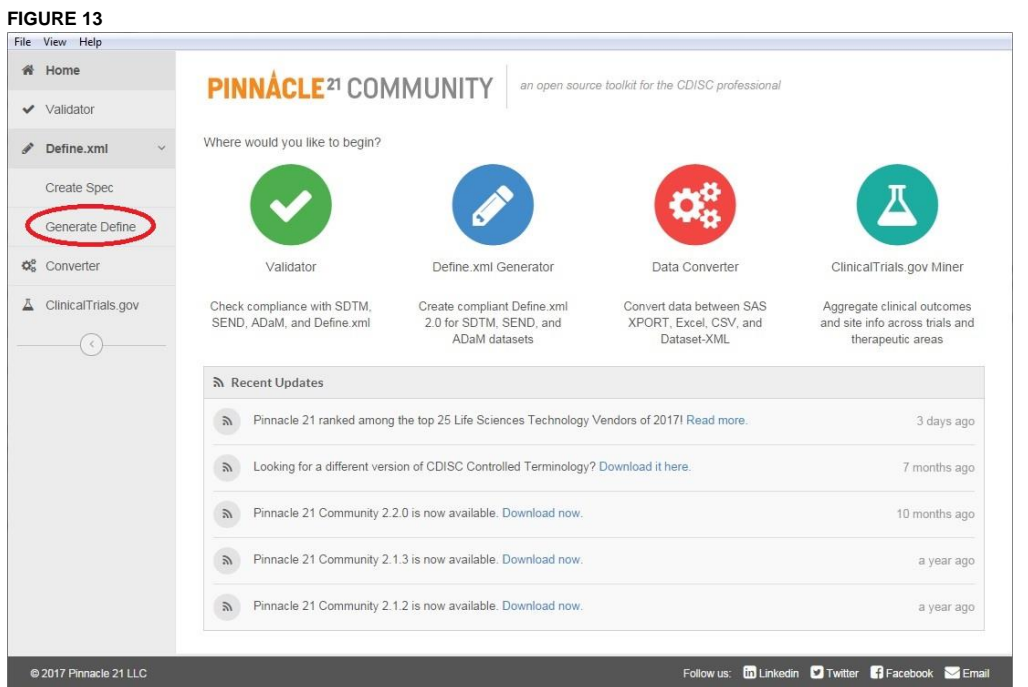

Through the "Generate Define" button on the left column, the user is brought to the following screen where the Excel Spec must just be uploaded:

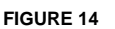

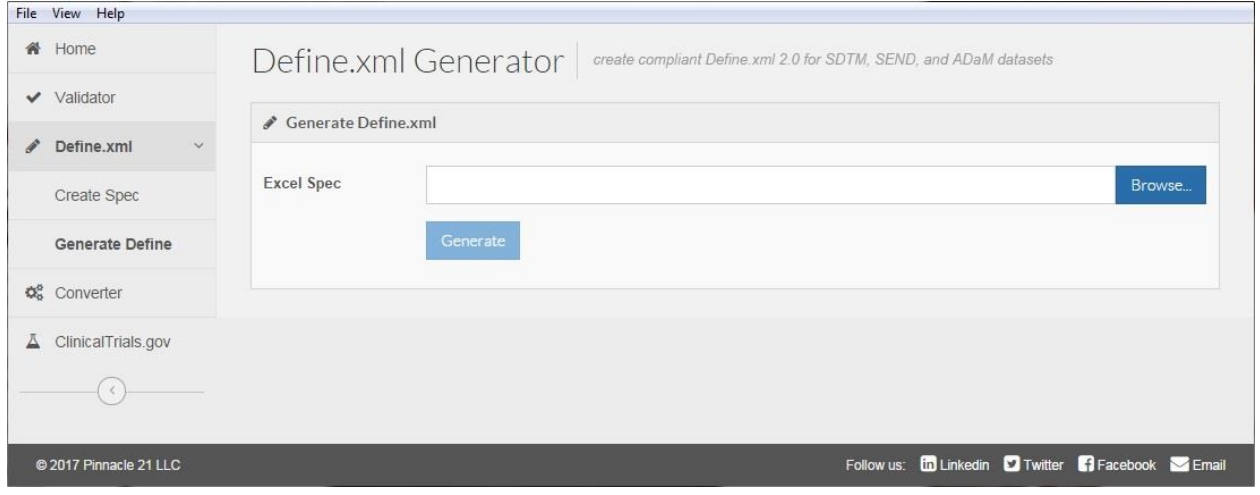

### **VALIDATION OF DEFINE.XML USING PINNACLE 21 COMMUNITY®:**

The last step the user have to do for completing the process of creation of define.xml is to validate it using Pinnacle 21 Community®. Define.xml should be placed in the same folder with xpt files of datasets.

As shown in the example below, clicking on the button marked in red, the validator screen will appear. After selecting what validation (green), configuration (turquoise) and CT Standard (pink) to perform, the user can validate define.xml, understanding than if all previous steps described in this paper were done well.

#### **FIGURE 15**

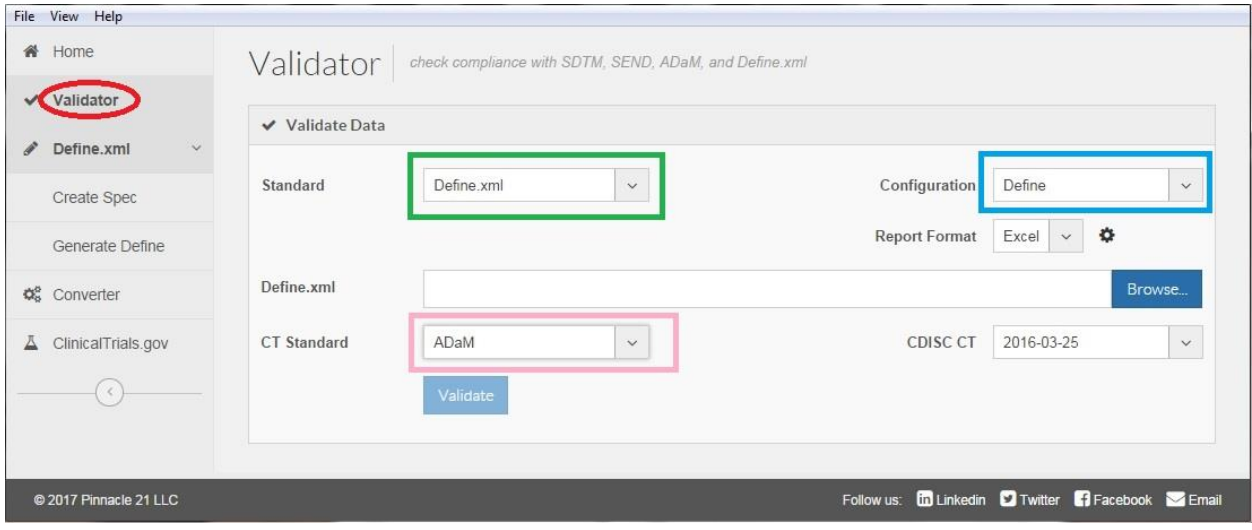

## **CONTACT INFORMATION**

Your comments and questions are valued and encouraged. Contact the author at:

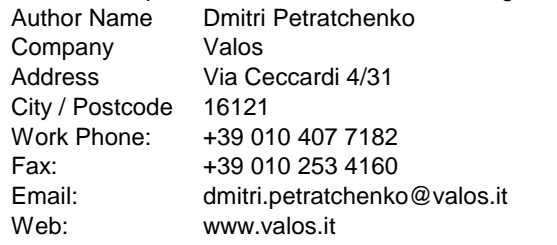

Brand and product names are trademarks of their respective companies.